## Process for zoom-polycom connection

- $\triangleright$  Only for owner of the meeting room.
- > 打开zoom,依次进入会议→ 显示/隐藏会议邀 请 → 通过H.323加入→ 找到中国区拨号地址 和会议ID及密码。
- 打开polycom,在拨号地址栏输入以上中国区 地址进入会议登陆界面,输入会议ID及密码 即可进入会议室。
- 从zoom上仅可获取自己的会议室的H.323地址, 若要连接其他人的会议室,需提前联系会议 室拥有者获取地址。

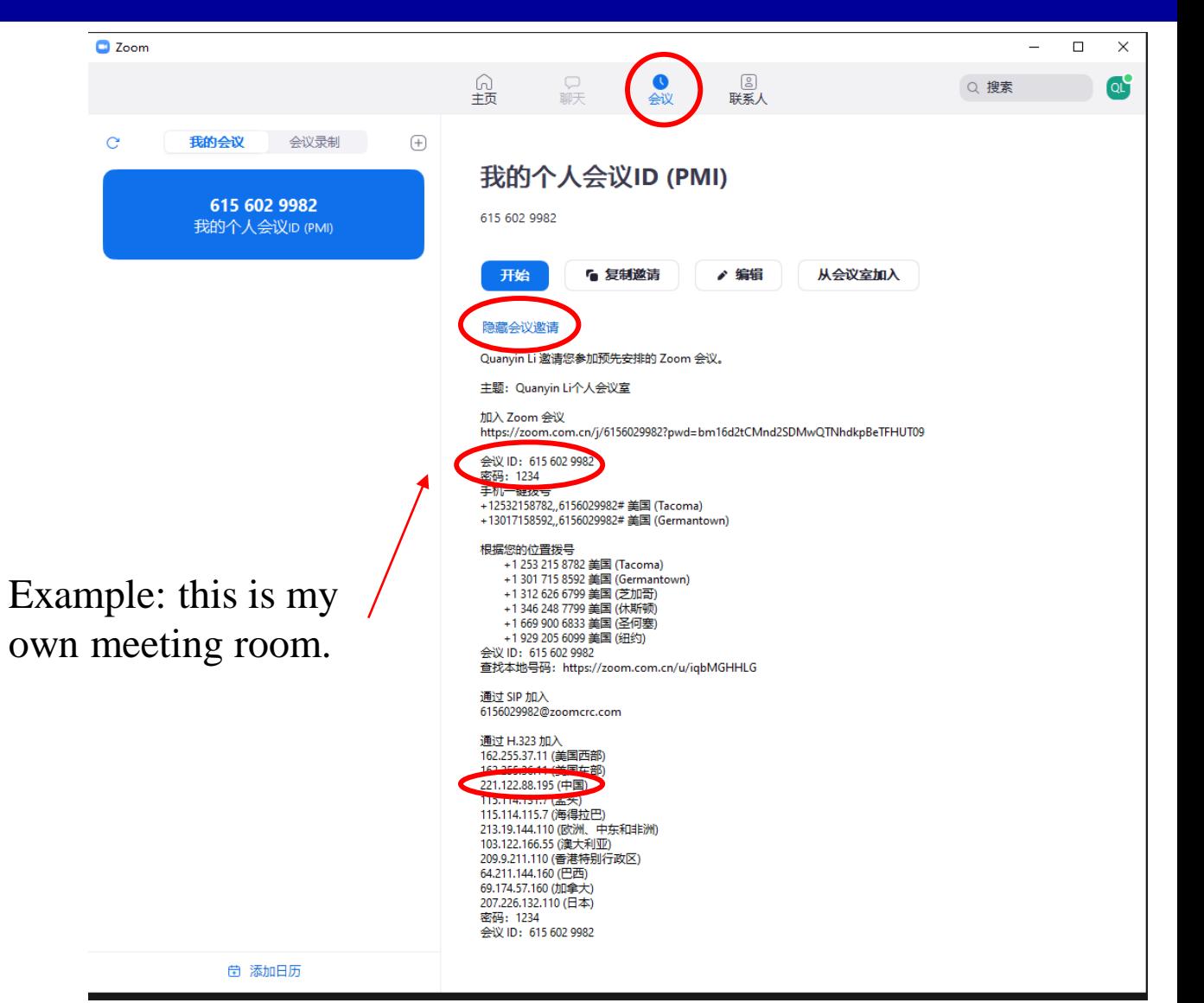